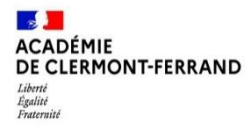

RECTORAT Division des examens et concours Bureau des examens professionnels

### NOTICE D'INFORMATION AIDE A L'INSCRIPTION AU CERTIFICAT D'APTITUDE PROFESSIONNELLE **Candidats individuels/ enseignement à distance**

### **Les inscriptions s'effectuent uniquement sur internet via le lien ci-dessous**

## ⏺ **CONDITIONS D'INSCRIPTION :**

- Être majeur au 31 décembre de l'année de l'examen, soit au 31/12/2024
- Être domicilié dans les départements de l'Allier, du Cantal, de la Haute-Loire ou du Puy-de-Dôme.
- $\checkmark$  Être en règle au regard de la réglementation du Service National (JAPD ou JDC) jusqu'à la veille du 25<sup>ème</sup> anniversaire.

# ⏺ **CALENDRIER ET PROCÉDURE D'INSCRIPTION PAR INTERNET :**

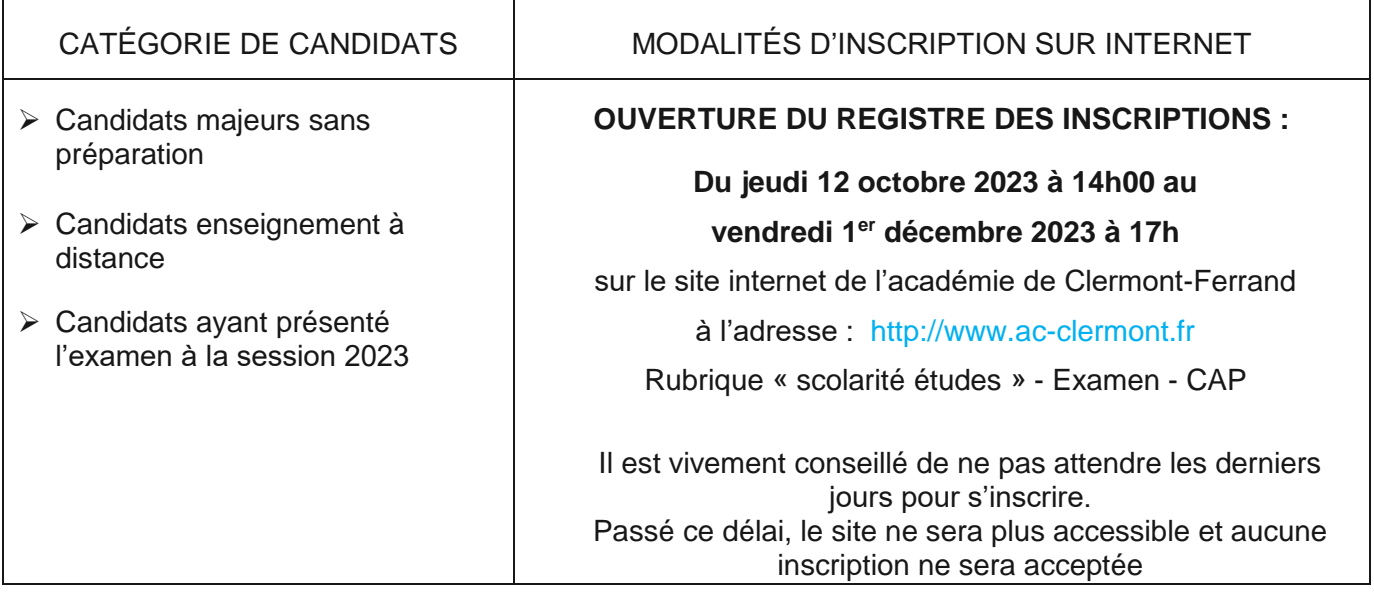

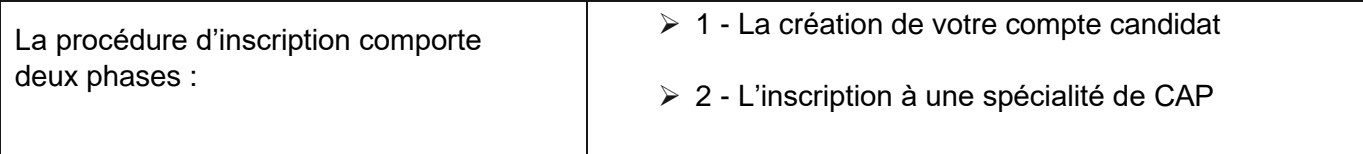

# ⏺ **COORDONNEES DES GESTIONNAIRES - Année scolaire 2023-2024**

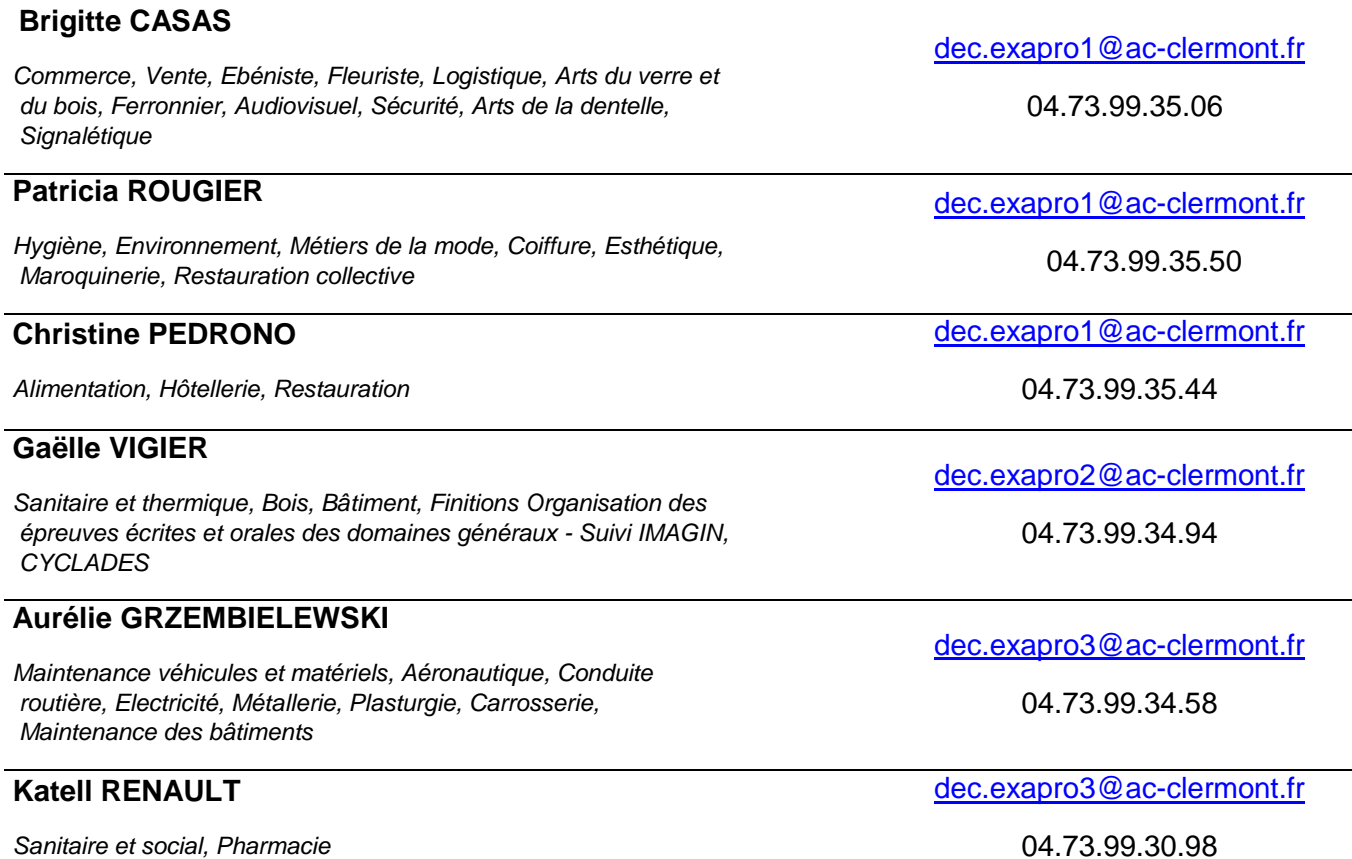

# ⏺ **INFORMATIONS COMPLEMENTAIRES POUR CERTAINES SPECIALITES DE CAP**

Pour les spécialités de CAP suivantes, des instructions portant sur la définition et le contenu des épreuves, les périodes de formation en milieu professionnel, les lieux de stage et les modèles d'attestation, sont en ligne sur le site du Rectorat [\(http://www.ac-clermont.fr/examens/inscription-a-un-examen/\)](http://www.ac-clermont.fr/examens/inscription-a-un-examen/) :

- CAP Accompagnant éducatif de la petite enfance,
- CAP Equipier polyvalent du commerce,
- CAP Esthétique-cosmétique parfumerie,
- CAP Pâtissier.

**Il est impératif d'en prendre connaissance avant toute inscription à l'une de ces spécialités.**

# ⏺ **PROCEDURE D'INSCRIPTION**

*Il est fortement conseillé de procéder à son inscription à partir d'un PC (éviter l'utilisation d'un smartphone).*

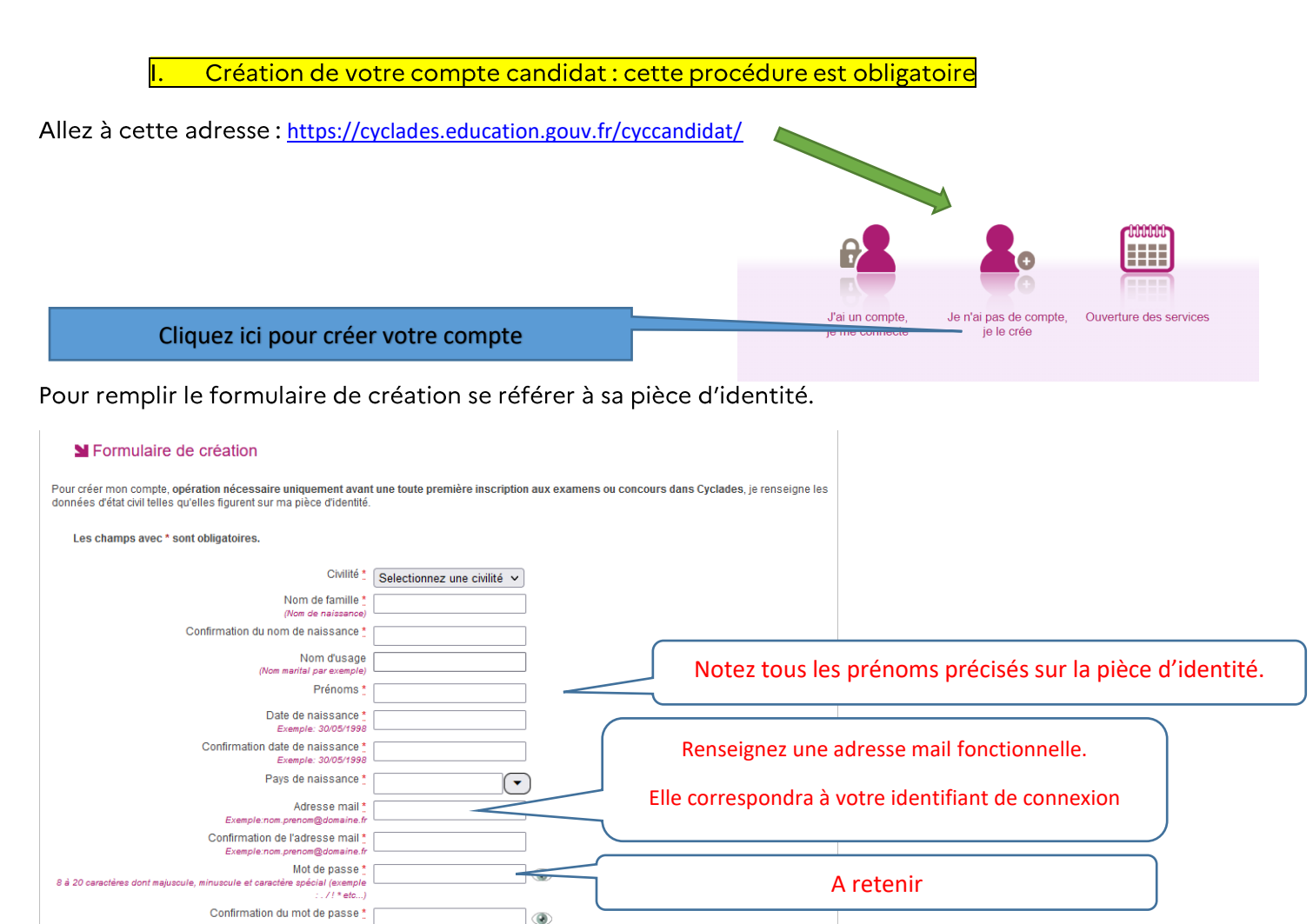

**IMPORTANT**: conservez bien votre identifiant de connexion (= adresse mail) et votre mot de passe. Chaque fois qu'un document (notification d'inscription, convocation à l'examen, relevé de notes...) est mis à votre disposition dans votre espace candidat Cyclades, vous recevrez un mail vous en informant (à l'adresse de messagerie renseignée lors de votre inscription). Aucun de ces documents ne vous sera adressé par voie postale.

J'ai déjà un compte

Créer le compte

Inscription à l'examen П

Dès que votre compte est activé, vous pouvez procéder à votre inscription en vous identifiant au moyen de votre adresse mail et de votre mot de passe, spécifiés lors de la création de votre compte.

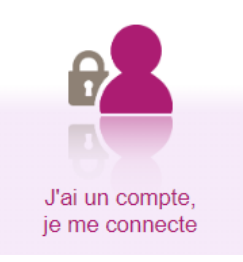

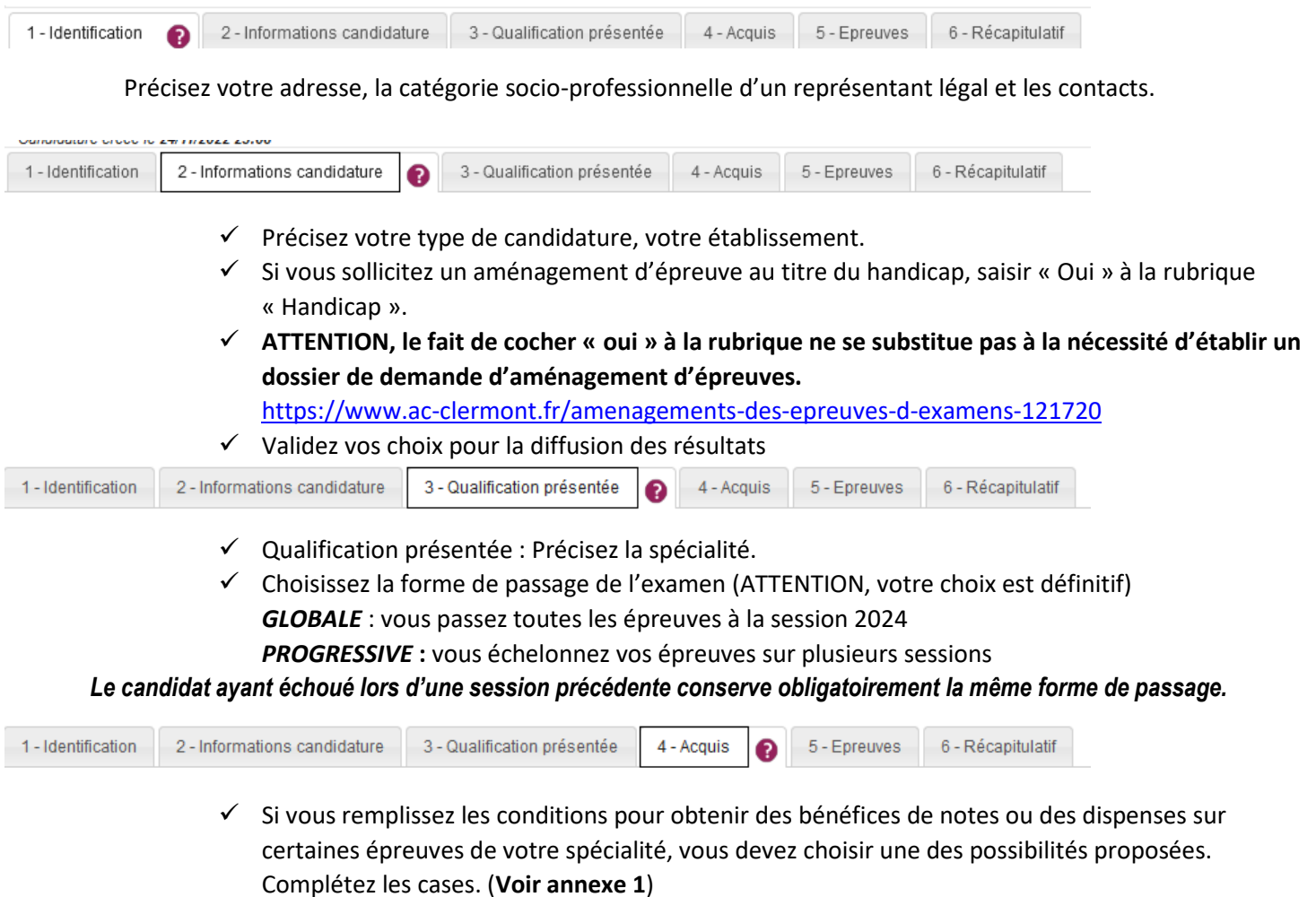

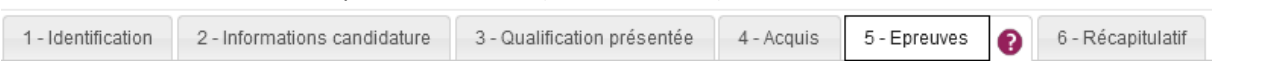

 **Voir annexe 2** pour le détail des épreuves d'enseignement général des candidats individuels au CAP (épreuves ponctuelles).

### **CHOIX D'OPTIONS : Epreuves obligatoires et facultatives au CAP**

Épreuve obligatoire : pour certaines spécialités de CAP, le règlement prévoit une langue vivante obligatoire. Le candidat doit alors indiquer son choix lors de l'inscription, étant précisé que les langues vivantes autorisées dans l'académie sont l'allemand, l'anglais, l'espagnol, le portugais et l'italien.

Épreuve facultative : pour certaines spécialités de CAP, le règlement prévoit une épreuve facultative. Le candidat pourra s'inscrire à une épreuve de langue vivante orale (autorisée dans l'académie) ou à une épreuve d'arts appliqués / cultures artistiques (épreuve écrite).

### **Epreuve d'Education Physique et Sportive (EPS)**

L'épreuve d'EPS n'est pas obligatoire au CAP pour les candidats individuels. Les candidats qui ne souhaitent pas se présenter à cette épreuve doivent cocher « DISPENSE » et n'ont pas de certificat médical à produire.

Les candidats qui choisissent de se présenter à cette épreuve devront sélectionner une activité parmi la danse, le demi-fond ou le tennis de table.

Des livrets candidats sont disponibles sur le site du Rectorat afin de vous préparer au mieux à l'épreuve.

**Épreuves d'éducation physique et sportive adaptées :** le candidat en situation de handicap, ou partiellement inapte à la pratique de l'Éducation Physique et Sportive, avec notification MDPH, peut demander une épreuve aménagée portant sur une activité figurant sur la liste arrêtée chaque année au niveau académique. Il s'agit des disciplines suivantes : 800 mètres marche, natation 250 mètres.

Les épreuves d'EPS se dérouleront le **lundi 06 mai 2024**. Votre convocation aux épreuves ponctuelles d'EPS est envoyée séparément des autres épreuves de l'examen et sera disponible sur votre espace Cyclades. Pour plus d'informations, vous pouvez contacter le service gestionnaire de l'EPS au 04.73.99.35.02.

**A NOTER** : dès lors que vous vous inscrivez à cette épreuve, celle-ci devient obligatoire et toute absence sera éliminatoire.

### **Formation obligatoire au travail en hauteur**

**Les arrêtés du 20 juillet 2015 et du 22 juillet 2019 modifiés** précisent que, pour les diplômes professionnels relevant des dispositions du code du travail relatives à l'utilisation des équipements de travail mis à disposition pour des travaux temporaires en hauteur, les candidats à l'obtention de ces diplômes professionnels **doivent, lors de leur confirmation d'inscription à l'examen, fournir l'attestation de formation** prévue par la recommandation R. 408 de la Caisse nationale d'assurance maladie des travailleurs salariés relative, en tout ou partie, **au montage (annexe 3), à la réception, à l'utilisation (annexe 5) et au démontage des échafaudages de pied.** 

Les candidats inscrits à l'une des spécialités suivantes sont soumis à la formation portant sur le travail en hauteur :

- Charpentier bois (Annexe 5)
- Constructeur d'ouvrages en béton armé (Annexes 3 & 5)
- Couvreur (Annexe 5)
- Interventions en maintenance technique des bâtiments (Annexe 5)
- Maçon (Annexes 3 & 5)
- Marbrier du bâtiment et de la décoration (Annexe 5)
- Menuisier aluminium verre (Annexe 5)
- Menuisier installateur (Annexe 5)
- Métallier (Annexe 5)
- Métiers du plâtre et de l'isolation (Annexe 5)
- Peintre applicateur de revêtement (Annexes 3 & 5)
- Tailleur de pierres (Annexe 5)

#### **Cette formation obligatoire payante est à votre charge.**

En l'absence de l'attestation de formation **avant le 8 mars 2024**, le candidat **ne sera pas admis** à se présenter aux épreuves correspondantes de l'examen.

Pour de plus amples renseignements, vous pouvez contacter les missions locales, le pôle emploi de votre département ou les GRETA suivants :

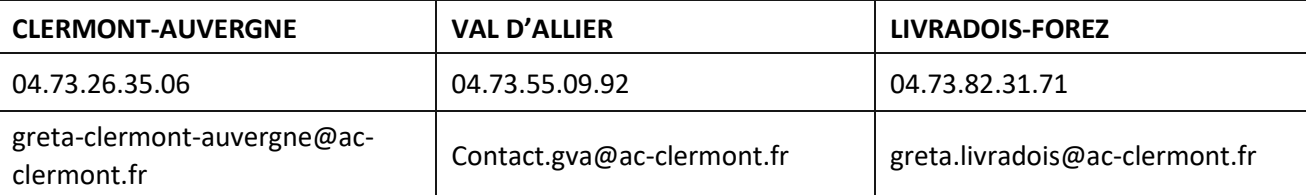

III. Récapitulatif de votre inscription

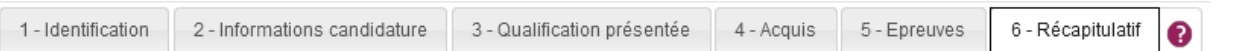

Cet onglet affiche toutes les informations saisies, pour que vous puissiez les VERIFIER avant de valider votre inscription.

**Cliquer sur « ENREGISTRER » pour que votre candidature soit prise en compte et qu'un numéro d'inscription vous soit attribué.** 

- Pour **confirmer** votre inscription, vous devez **OBLIGATOIREMENT imprimer votre confirmation d'inscription en cliquant sur « VISUALISER/IMPRIMER ».** Vous recevrez automatiquement un mail de confirmation de votre inscription.
- Validation de votre inscription :

**Votre inscription ne sera définitivement validée que :**

- **- si la confirmation d'inscription datée et signée est télé-versée dans votre espace candidat Cyclades avant la date de clôture des inscriptions**
- **- et si toutes les pièces justificatives déposées dans Cyclades sont « conformes ».**

Au-delà du Vendredi 1<sup>er</sup> Décembre 2023, tout dossier incomplet entrainera l'annulation définitive de votre inscription.

**Cette ANNULATION VOUS SERA NOTIFIÉE PAR LETTRE RECOMMANDÉE ET SERA SANS APPEL.**

Consultation de mes documents  $\mathsf{IV}$ .

Via Mes Documents, je peux consulter l'ensemble des documents mis à ma disposition :

- **-** Soit automatiquement lors de mon inscription ;
- **-** Soit par le gestionnaire durant le suivi des inscriptions et de la session.

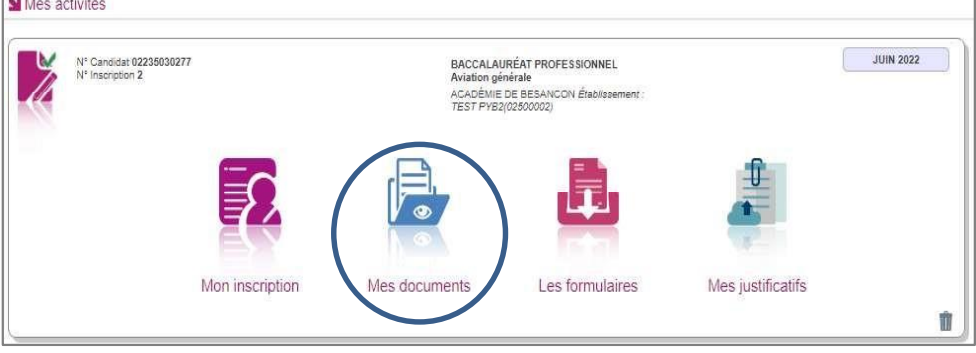

: La liste des documents relatifs à la candidature sélectionnée s'affiche

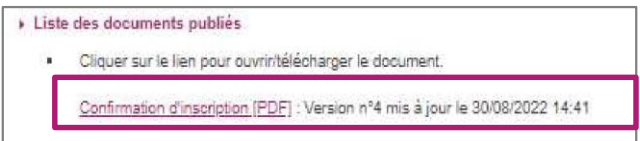

Les documents mis à ma disposition au fur et à mesure de la session dans mon espace candidat peuvent être les suivants :

**-** Confirmation d'inscription ; Demande de pièces justificatives ;

**-** Relance de pièces justificatives ; Notification de mesures d'aménagements ; Convocation(s) aux épreuves ; Relevé de notes.

#### Modification de votre inscription.  $\overline{\mathsf{V}}$ .

Jusqu'à la clôture du serveur, le **vendredi 1er Décembre 2023 à 17h**, vous pouvez apporter des modifications en vous reconnectant sur votre compte à l'aide de vos identifiants de connexion. Vous recevrez un mail de modification de candidature.

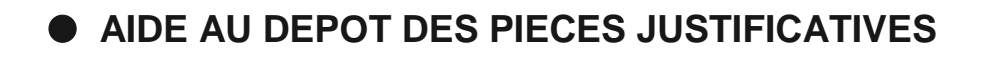

#### **I. Comment générer mes pièces justificatives au format PDF ou jpeg ?**

#### Générer les documents au format PDF :

Vous pouvez utiliser des applications sur votre smartphone. Elles utilisent la caméra comme un scanner.

Exemples d'applications : Camscanner **CCS** Office365

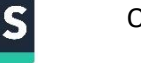

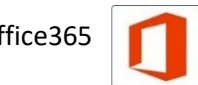

#### ATTENTION NOUS N'IMPOSONS PAS CES APPLICATIONS, ELLES NE SONT DONNÉES QU'A TITRE INDICATIF.

Générer les documents au format jpeg :

Il suffit de photographier le document avec son smartphone et d'enregistrer la photo au format jpeg.

**ATTENTION** le fichier ne doit pas excéder 5Mo.

**II. Joindre mes pièces justificatives**

Via **Mes justificatifs**, j'accède à la liste des pièces à fournir pour chaque candidature.

#### Les pièces sont à déposer en ligne

Si je suis dans la période de dépôt, je peux alors télé-verser chaque document demandé (bouton **Ajouter**), puis cliquer sur **J'ai fourni toutes mes pièces.**

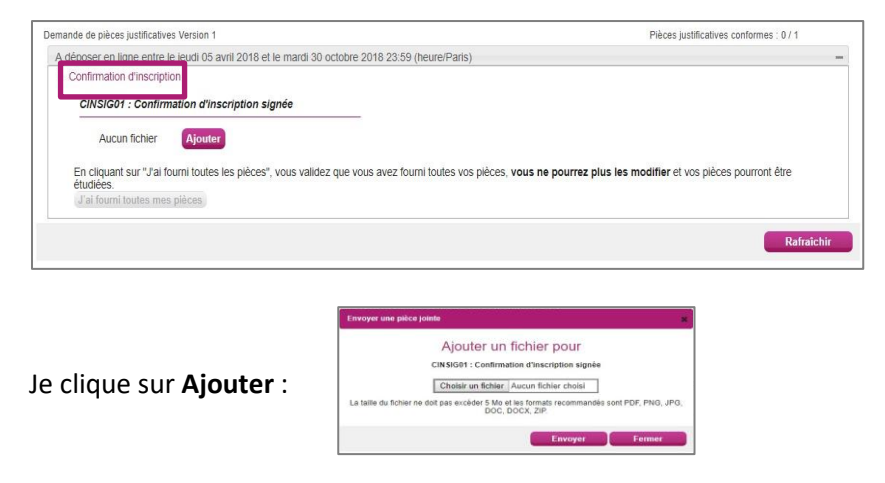

Le formulaire précise la taille et les formats de fichiers acceptés.

Lorsque le fichier est ajouté, la date de dépôt est affichée (et visible par le gestionnaire), ainsi qu'un

bouton **permettant de supprimer le document** 

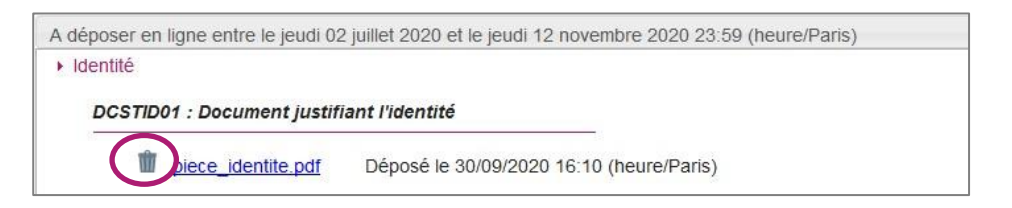

Lorsque toutes les pièces du regroupement ont été ajoutées, je dois cliquer sur

J'ai fourni toutes mes pièces

pour indiquer au gestionnaire que les pièces peuvent être contrôlées.

Lorsque l'ensemble des pièces est validé, une date de validation est ajoutée pour chaque pièce et je ne peux plus les modifier ou les supprimer.

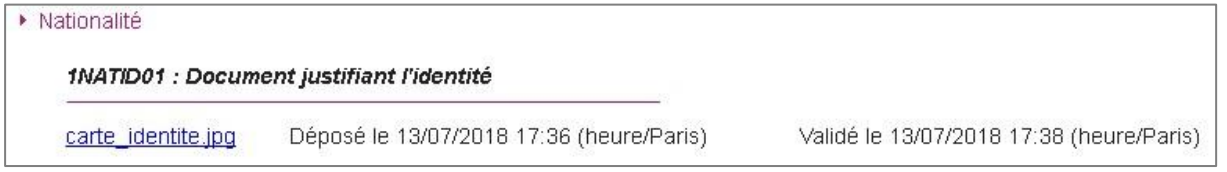

**Lorsque le gestionnaire contrôle les pièces justificatives, il peut changer leur statut et éventuellement indiquer une date de réception. Je vois alors l'information dans cet espace. Je ne reçois pas de mail automatique.** 

#### **Quatre cas se présentent** :

- 1) Je viens de déposer ma pièce justificative. La pièce n'a pas encore été contrôlée => aucun statut n'est positionné.
- 2) Le statut de la pièce est **Reçue** => Le gestionnaire indique alors avoir reçu la pièce mais ne l'a pas contrôlée.

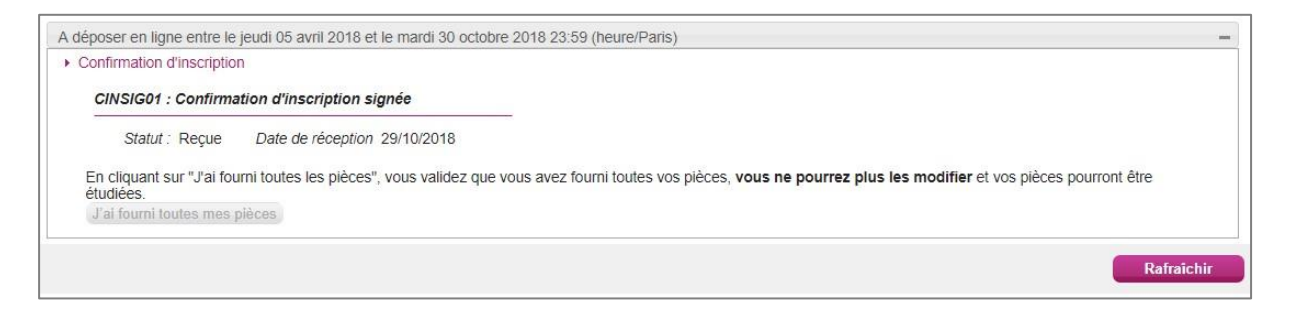

3) Le statut de la pièce est **Non Conforme** => Le gestionnaire a éventuellement ajouté un commentaire pour m'indiquer ce qui ne va pas. Je peux redéposer cette pièce et devrai cliquer de nouveau sur **J'ai fourni toutes mes pièces**.

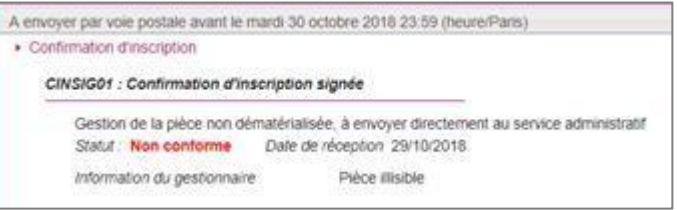

4) Le statut de la pièce est **Conforme** => Je n'ai rien à faire.

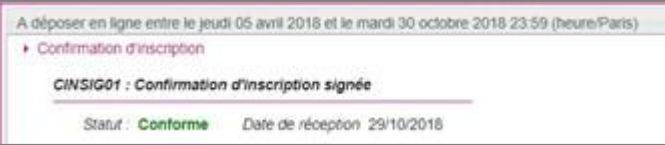

# Bénéfices de notes / Dispenses d'épreuves

**Bénéfice de note** <sup>→</sup> un candidat qui n'a pas obtenu le diplôme peut demander à conserver une note égale ou supérieure *à 10/20 obtenue à une épreuve ou unité lors d'une session antérieure. La durée de validité du bénéfice est de 5 ans à compter de la date d'obtention de la note. La moyenne générale à l'examen sera calculée sur la base des notes conservées et celles obtenues (affectées de leurs coefficients respectifs) au titre de la session.* 

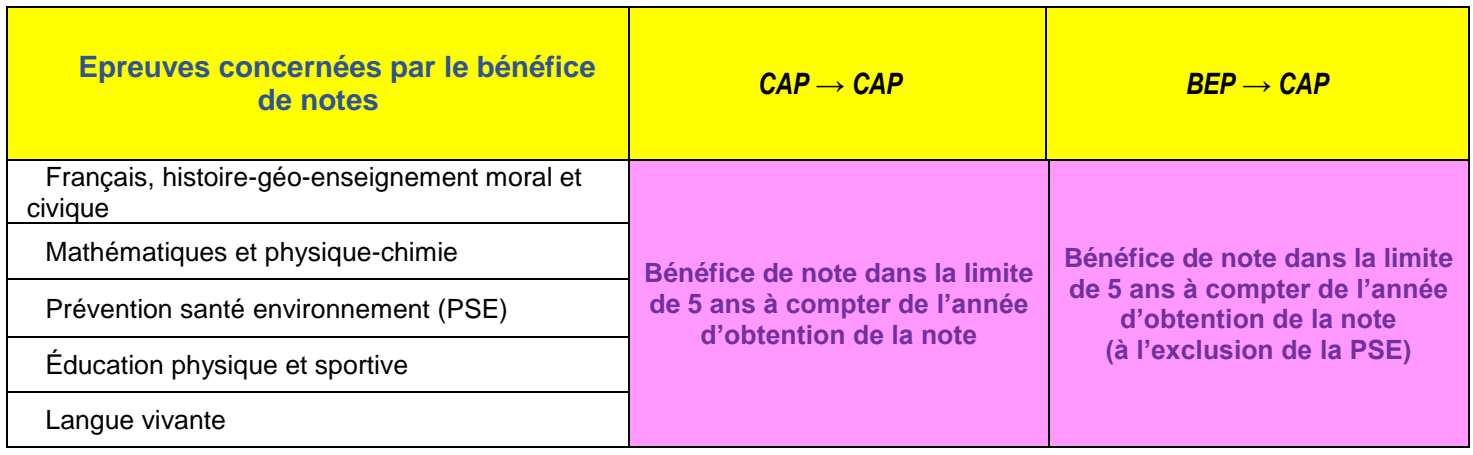

#### *ATTENTION toute note ou dispense non conservée est définitivement perdue.*

*Dispense d'épreuve attribuée à la demande du candidat titulaire d'un diplôme de niveau au moins égal ou supérieur à celui présenté. Le coefficient des épreuves dispensées est alors neutralisé ; les notes précédemment obtenues ne seront pas prises en considération. La moyenne générale de l'examen sera calculée sur la base des seules épreuves effectivement présentées (affectées de leurs coefficients) au titre de la session.* 

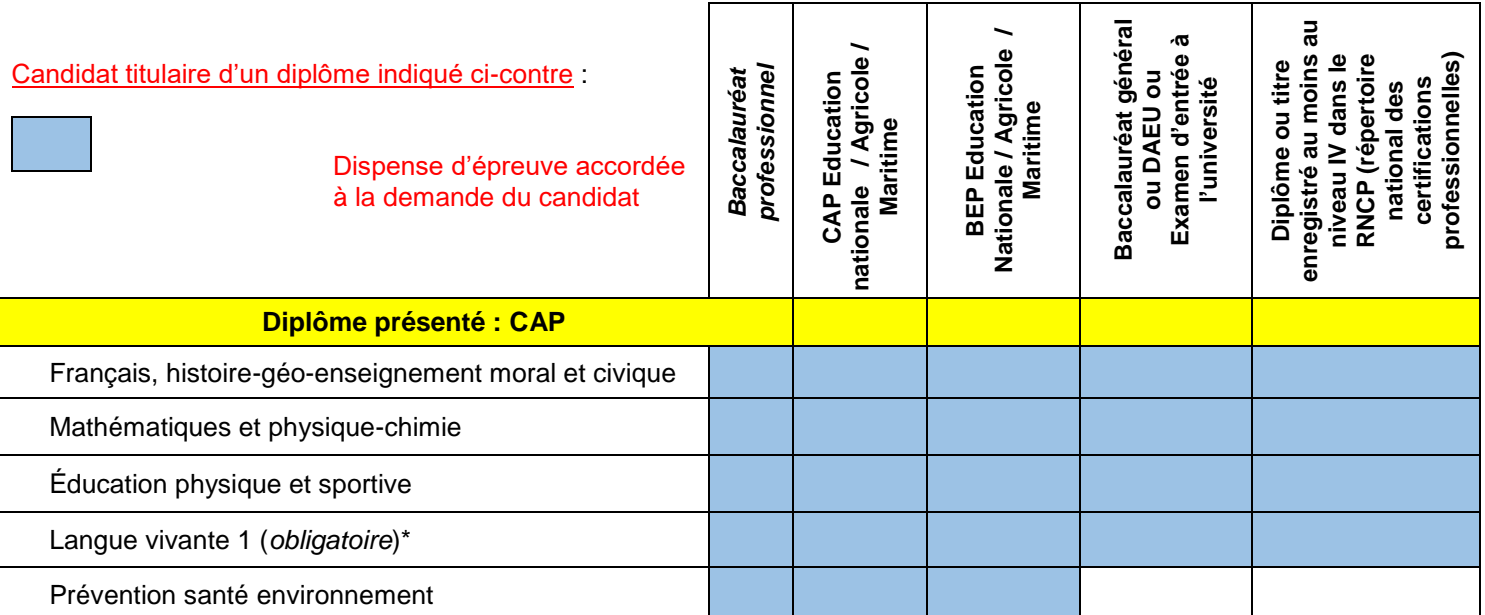

*\* cette dispense ne vaut que si le diplôme dont est déjà titulaire le candidat comportait au moins une épreuve obligatoire de langue vivante dans une langue autre que le français (cf. relevé de notes du candidat).*

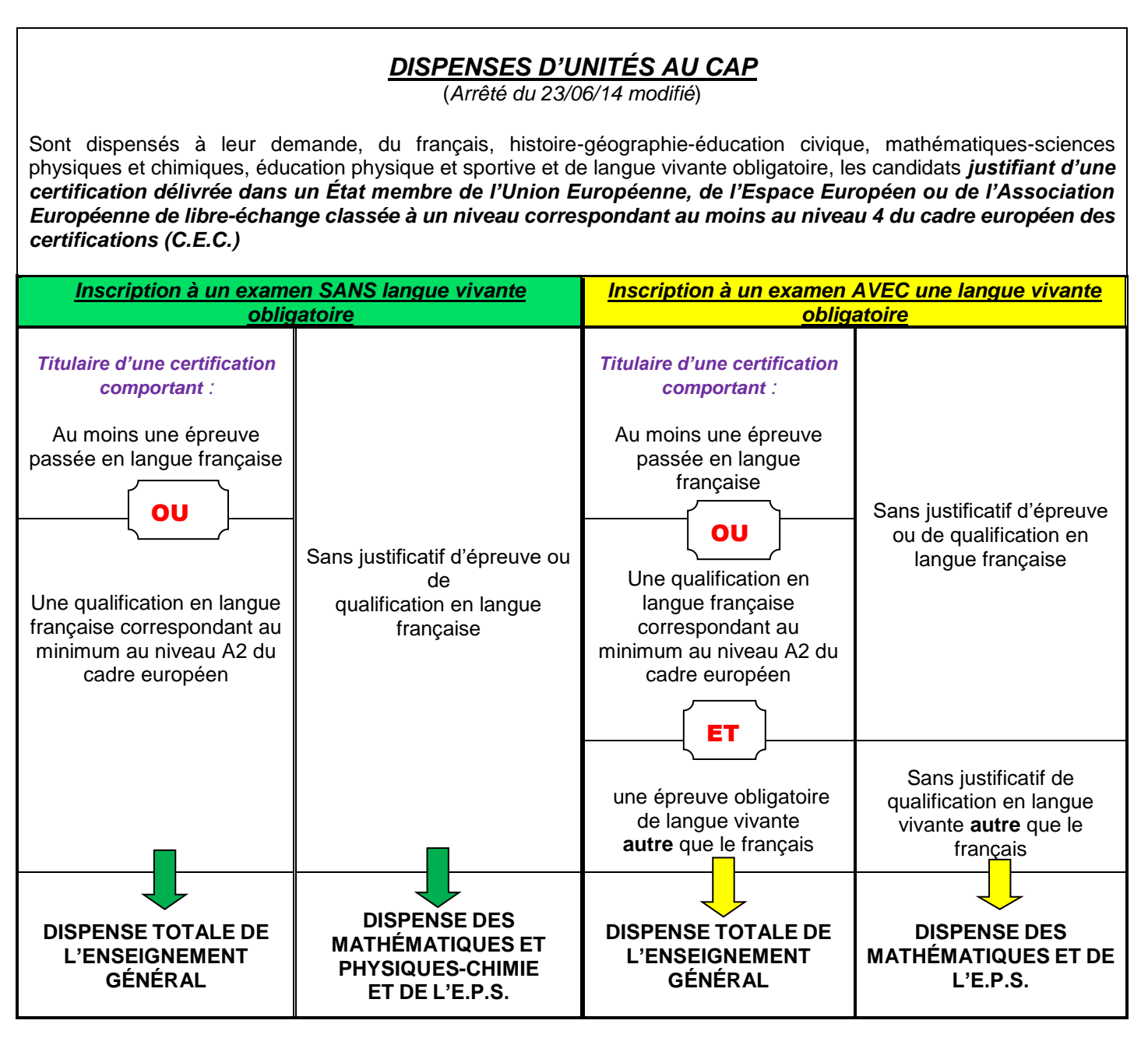

*Pour être dispensé d'épreuve, joindre au dossier d'inscription les copies de la certification obtenue, l'attestation de comparabilité de niveau établie par l'ENIC-NARIC et le relevé de notes ou le justificatif de niveau A2 du CECRL accompagnés de la traduction par un traducteur assermenté.*

*En cas de diplôme obtenu dans un Etat membre de l'union européenne, l'attestation de comparabilité doit être demandée auprès de l'ENIC NARIC (site https://www.france-education-international.fr/expertises/enic-naric).*

#### **RAPPEL CONCERNANT LES EPREUVES D'ENSEIGNEMENT GENERAL AU CAP Candidats individuels – épreuves ponctuelles**

(Arrêté du 30 août 2019 modifié)

#### **1. Français – Histoire géographie, enseignement moral et civique**

Épreuve écrite de 2 heures et orale de 25 minutes (dont 5 minutes de préparation) **A. Français** 

#### **Epreuve écrite (2 heures - 20 points)**

A partir d'un bref corpus, le candidat répond à des questions de lexique et de compréhension. Il rédige ensuite, dans une situation de communication définie par un type de discours, un récit, un dialogue, une description, un portrait ou une opinion argumentée d'une longueur de vingt à trente lignes.

#### **Epreuve orale (10 minutes - 20 points)**

Le candidat présente un oral continu d'environ 3 minutes dans lequel il présente une réalisation en lien avec le métier, ou une expérience professionnelle. L'entretien (7 minutes maximum) permet de revenir sur l'exposé pour en faire préciser des points, en développer certains aspects ou pour amener le candidat à prolonger et approfondir sa réflexion. Lors de l'entretien la dimension morale et civique en lien direct avec le métier et son exercice peut être questionnée.

#### **B. Histoire-géographie-EMC - Epreuve orale (15 minutes dont 5 de préparation - 20 points**)

Le candidat présente **une liste de huit documents qu'il a choisis, soit un document correspondant à chacun des thèmes des programmes d'histoire, de géographie et d'enseignement moral et civique**. Il tire au sort le thème sur lequel il va être interrogé et prépare sa présentation pendant 5 minutes. Le déroulement de l'épreuve est comparable à celui du CCF en HG ou en EMC ; l'examinateur pose des questions au candidat pour obtenir des précisions et vérifier les acquis du candidat sur le thème étudié pendant une durée maximale de 10 minutes.

En histoire et en géographie, le candidat donne le sens global, dégage l'intérêt et les limites du document en mobilisant des repères, des notions clefs et des connaissances. Il montre qu'il maîtrise et utilise des repères chronologiques et spatiaux.

En enseignement moral et civique, le candidat construit et exprime une argumentation cohérente et étayée en s'appuyant sur les repères et les notions du programme : il explicite les valeurs de la République en jeu dans le document présenté. Les liens avec les programmes d'histoire-géographie sont exploités chaque fois qu'il est possible de le faire.

En l'absence de liste ou de documents ou en présence d'une liste non conforme, l'examinateur propose un/des documents de secours et le candidat peut néanmoins présenter l'épreuve.

#### **2. Mathématiques et physique-chimie**

Epreuve écrite d'une heure et trente minutes comportant 2 parties écrites de 45 minutes (20 points) Les calculatrices sont autorisées, dans les conditions prévues par la réglementation en vigueur.

#### **Epreuve de mathématiques (45 minutes – 12 points)**

La situation d'évaluation se compose de 2 ou 3 exercices avec des questions de difficulté progressive. Un exercice au moins comporte des questions dont la résolution nécessite l'exploitation de résultats obtenus à l'aide d'outils numériques. **Epreuve de physique – chimie (45 minutes – 8 points)**

Elle se compose de 2 parties :

- Un exercice restitue une expérience ou un protocole opératoire, à partir d'un texte court et éventuellement d'un schéma. Au sujet de cette expérience décrite, quelques questions conduisent le candidat, par exemple, à montrer ses connaissances, relever des observations pertinentes, organiser les observations fournies, en déduire une interprétation et plus généralement exploiter les résultats.
- Un exercice met en œuvre, dans un contexte donné, 1 ou plusieurs grandeurs et relations entre elles. Les questions posées doivent permettre de vérifier que le candidat est capable : de montrer qu'il connaît le vocabulaire, les symboles, les grandeurs et les unités mises en œuvre, d'indiquer l'ordre de grandeur d'une valeur compte tenu des mesures fournies et du contexte envisagé, d'utiliser des définitions, des lois et modèles pour résoudre le problème posé.

#### **3. Prévention – santé – environnement**

Epreuve écrite d'une durée d'une heure comportant 2 parties (20 points)

Elle comporte plusieurs questions indépendantes ou liées sur au moins 2 des thématiques A, B ou D dont obligatoirement les thématiques A. A partir d'une situation de la vie professionnelle ou quotidienne et d'une documentation, le candidat doit notamment appliquer une démarche d'analyse en vue de proposer une remédiation, une amélioration, une prévention.

#### **Deuxième partie (8 points)**

Elle comporte plusieurs questions indépendantes ou liées sur la thématique C du programme. Elle est composée de 2 parties : l'une notée sur 5 points, prend appui sur une situation professionnelle accompagnée d'une documentation. Elle permet d'évaluer l'application de la démarche d'analyse du risque et les connaissances relatives à l'environnement professionnel, l'autre notée sur 3 points, permet d'expliquer la conduite à tenir dans une situation d'urgence.

#### **4. Langue vivante obligatoire**

L'épreuve est composée de deux sous-épreuves l'une, écrite, d'une durée d'une heure et l'autre, orale, d'une durée de 6 minutes

Le niveau évalué pour chacune de ces deux sous-épreuves est le niveau A2 du CECRL en compréhension de l'oral, compréhension de l'écrit, expression écrite, pour la première ; expression orale en continu, expression orale en interaction, pour la seconde. Les attendus en terme de niveau pour chacune de ces cinq compétences sont décrits dans la grille d'évaluation de l'épreuve parue au Bulletin Officiel n°26 du 25 juin 2020 et consultable sur la page suivante :

https://cache.media.education.gouv.fr/file/26/26/9/ensel838\_annexeIV\_1302269.pdf

#### **Première sous-épreuve écrite commune**

**Compréhension de l'oral (10 minutes)** : évalue la capacité à comprendre un document sonore ou vidéo. La compréhension est évaluée au travers d'un questionnaire à choix multiple (QCM).

**Compréhension de l'écrit (25 minutes)** : évalue la capacité à comprendre un document écrit inconnu de 10 lignes maximum. La compréhension est évaluée par un questionnaire comportant, au plus 6 questions et rédigé en français auquel le candidat répond en français.

**Expression écrite (25 minutes)** : il s'agit, au choix, de répondre à une question en lien avec le thème évoqué dans les deux documents de compréhension ou de répondre à un message écrit en langue vivante étrangère. La longueur de réponse minimale attendue pour les candidats se situe entre 60 et 80 mots.

#### **Seconde sous-épreuve orale**

Cette sous épreuve est décomposée en deux temps de 3 minutes chacun.

Pour commencer, le candidat dispose de 3 minutes maximum de parole pour présenter ou choix :

- un travail, un projet, un produit ou un service dont la réalisation, dans le cadre des enseignements généraux et/ou professionnels qu'il a suivis, a fait appel à une utilisation de la langue vivante étrangère,

#### **ou bien**

- une expérience professionnelle, tout particulièrement une expérience ayant fait appel à une utilisation de la langue vivante étrangère, que cette expérience ait été vécue en France ou dans le cadre d'une mobilité à l'étranger.

Pour son exposé, le candidat peut prendre appui sur un plan d'intervention ou des mots et aussi présenter à l'évaluateur un document de nature iconographique (photographie, schéma, croquis, reproduction d'œuvre d'art, etc.). Ce support visuel peut en effet être nécessaire à l'illustration, voire indispensable à la compréhension de son propos sur le travail, projet, produit ou service qu'il a réalisé ou sur l'expérience professionnelle qu'il a vécue.

A la suite de cette présentation, le candidat s'entretient 3 minutes maximum avec le jury. L'échange prend appui sur la présentation du candidat et peut être élargi.

#### **5. Epreuve facultative de langue vivante**

**Epreuve orale ponctuelle d'une durée de 12 minutes (20 points)** – seuls les points au-dessus de 10 sont pris en compte.

Cette épreuve se déroule en trois temps et dure douze minutes au total.

Le niveau évalué est le niveau A2 du CECRL en expression orale en continu, en expression orale en interaction et en compréhension de l'écrit.

Les attendus en terme de niveau pour chacune de ces trois compétences sont décrits dans la grille d'évaluation de l'épreuve parue au Bulletin Officiel n°26 du 25 juin 2020 et consultable sur la page suivante :

#### [https://cache.media.education.gouv.fr/file/26/27/1/ensel838\\_annexeV\\_1302271.pdf](https://cache.media.education.gouv.fr/file/26/27/1/ensel838_annexeV_1302271.pdf)

Pour commencer, le candidat dispose de 3 minutes maximum de parole pour présenter ou choix :

- un travail, un projet, un produit ou un service dont la réalisation, dans le cadre des enseignements généraux et/ou professionnels qu'il a suivis, a fait appel à une utilisation de la langue vivante étrangère,

#### **ou bien**

- une expérience professionnelle, tout particulièrement une expérience ayant fait appel à une utilisation de la langue vivante étrangère, que cette expérience ait été vécue en France ou dans le cadre d'une mobilité à l'étranger.

Pour son exposé, le candidat peut prendre appui sur un plan d'intervention ou des mots et aussi présenter à l'évaluateur un document de nature iconographique (photographie, schéma, croquis, reproduction d'œuvre d'art, etc.). Ce support visuel peut en effet être nécessaire à l'illustration, voire indispensable à la compréhension de son propos sur le travail, projet, produit ou service qu'il a réalisé ou sur l'expérience professionnelle qu'il a vécue.

A la suite de sa présentation, le candidat s'entretiendra 3 minutes maximum avec le jury. L'échange prend appui sur la présentation du candidat et peut être élargi.

Enfin, les 6 dernières minutes de l'épreuve sont consacrées à l'évaluation de l'expression écrite qui prend appui sur un texte inconnu de 10 lignes maximum. Le candidat dispose du temps nécessaire pour en prendre connaissance. Il a possibilité d'annoter, souligner ou surligner des éléments dans le texte. L'examinateur pose ensuite quatre à six questions en français auxquelles le candidat répond en français.

#### **6. Epreuve facultative d'arts appliqués et cultures artistiques Epreuve écrite d'une durée de 1h30 (20 points)**

Le sujet est composé de documents visuels et d'une demande relative aux phases d'expérimentation et de réalisation d'une démarche de création design, qui prennent en compte le secteur professionnel du candidat (secteur des services ou de la production).

Dans une première phase, le candidat est amené à transférer des notions dans des propositions graphiques ou en volume en relation avec un problème de design et les commenter brièvement par écrit.

Dans une deuxième phase, le candidat est amené à:

– opérer un choix parmi des propositions en relation avec un problème de design;

– développer et préciser graphiquement une piste créative en la commentant brièvement par écrit.

Pour plus de renseignements concernant les épreuves vous pouvez consulter les liens suivants :

#### - **Modalités d'évaluation**

Arrêté du 30 août 2019

<https://www.legifrance.gouv.fr/jorf/id/JORFTEXT000039034347/>

- **Programmes des épreuves d'enseignement général**

BO spécial N°5 du 11 avril 2019 [https://www.education.gouv.fr/pid285/bulletin\\_officiel.html?pid\\_bo=38697](https://www.education.gouv.fr/pid285/bulletin_officiel.html?pid_bo=38697)